## **Opening selected Requirements in DataHub Explorer or other applications**

To open a selected Requirement in **DataHub Explorer** or other applications

Right-click the Requirement node you want to open and select **DataHub Actions** > **Select Related Element**. You can choose **DataHub Explorer** to open the Requirement node in DataHub Explorer, or you can choose **Application** to open the Requirement node in the other application that the node is associated with, e.g., DOORS.

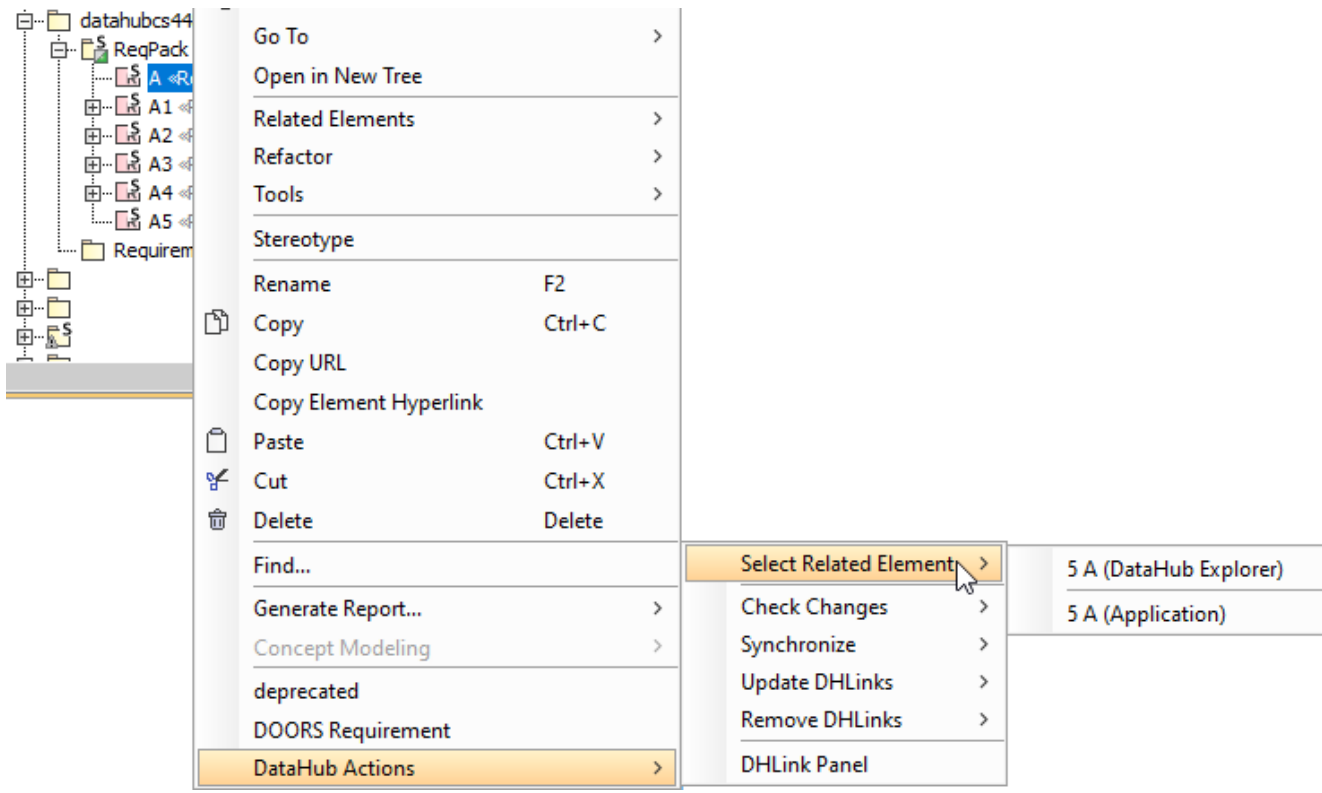